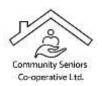

## **Community Seniors Co-operative Ltd.**

cscl.projectmanager@gmail.com

## How to Send Donations Via Interac E-Transfer

Community Seniors Co-operative Ltd. is happy to accept donations to its fundraising campaign via Interact E-Transfer. Please follow the instructions below to complete your donation.

1. Set up Community Seniors Co-operative as a recipient in your online banking.

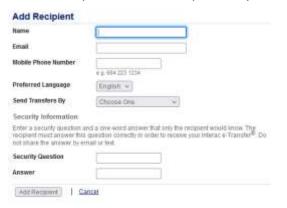

- 2. Use Community Seniors Co-operative as the name and <a href="mailto:cscl.projectmanager@gmail.com">cscl.projectmanager@gmail.com</a> as the email address. You may fill in a security question but CSCL uses auto-deposit so the answer does not need to be sent in a separate email.
- Next, it is time to send your E-Transfer. Complete the form on your online banking and complete the relevant details. In the memo box please include either a postal mail or email address. This will ensure we are able to send your receipt to you.

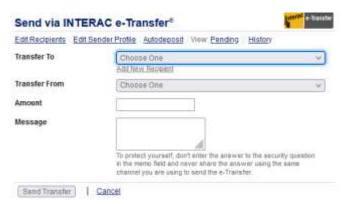

4. You should receive notification that your E-Transfer was received. A receipt will be sent to the address indicated in your memo. <a href="mailto:Thank you!">Thank you!</a>